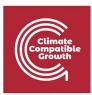

# Energy and Flexibility Modelling Hands-on exercise 11: Installing FlexTool

Pease use the following citation for this exercise:

Pooya Hoseinpoori, Alex Kell, & Adam Hawkes. (2021, March). Hands-on 11: Energy and Flexibility Modelling (Version 1.3) <u>https://doi.org/10.5281/zenodo.4618320</u>

Please download the IRENA FlexTool Package from this link

## Learning outcomes

By the end of this exercise you will be able to:

- 1) Install and use FlexTool on your computer
- 2) Diagnose possible installation errors
- 3) Become familiar with the tool interface and different files
- 4) Run a model on your computer and get the result file

# About FlexTool

IRENA FlexTool is a software package developed by IRENA and VTT Technical Research Centre of Finland published under GNU Lesser General Public License. Users are free to modify and redistribute the software under LGPL. New versions will be published on <u>irena.org</u>. The main aim of the tool is to make a quick but yet thorough assessment of potential flexibility gaps and identify the cost-effective mix of options to fill such gaps.

**Note:** To be able to use FlexTool, users must have Excel on their machines.

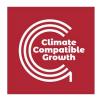

# Installing FlexTool

There are a few easy steps for Installing FlexTool :

#### Downloading FlexTool and extracting to disk

- a) Download FlexTool from the following link to IRENA's website <u>https://www.irena.org/energytransition/Energy-System-Models-and-Data/IRENA-FlexTool</u>
- b) FlexTool can be run from anywhere on the computer. Therefore you can save the file in any place on your computer. Here we install FlexTool on "c:\FlexTool". Create a folder named "FlexTool" in your C drive and extract the downloaded zip file to it. We will call this the "root folder".

| File Home Share                                                                                     | View                                                                                                    |                                                                                                    |                                                                                                    | ^.                                                                            |
|----------------------------------------------------------------------------------------------------|----------------------------------------------------------------------------------------------------|----------------------------------------------------------------------------------------------------|----------------------------------------------------------------------------------------------------|-------------------------------------------------------------------------------|
| in to Quick Come Ports                                                                              | Cut<br>Copy path<br>Paste shortcut<br>Delete<br>to<br>Organise                                                                                                    | Rename New Item                                                                                                    |                                                                                                    | Select none                                                                   |
| 🗧 🔿 👻 🕇 📙 > Thi                                                                                     | s PC > Local Disk (C:) > FlexTool > FlexT                                                                                                    | ool-v2.0 🗸                                                                                                    | ල් ා Search Flex                                                                                                    | Tool-v2.0                                                                     |
| Quick access Desktop Bownloads Documents Pictures Pictures FlexTool-v2.0 InputData Results OneDrive | Name InputData gitattributes Gitattributes G | Date modified<br>07/02/2021 20:56<br>07/02/2021 20:56<br>07/02/2021 20:56<br>07/02/2021 20:56<br>07/02/2021 20:56<br>07/02/2021 20:56<br>07/02/2021 20:56<br>07/02/2021 20:56<br>07/02/2021 20:56 | Type Siz<br>File folder<br>GITATTRIBUTES File<br>GITIGNORE File<br>MD File<br>Application<br>VBScript Script File<br>Text Document<br>MOD File<br>Microsoft Excel M<br>Application exten | 1 KB<br>1 KB<br>8 K8<br>2,221 KB<br>1 KB<br>8 K8<br>35 KB<br>161 K8<br>759 KB |
| CD Drive (E:) virtio-w                                                                              | glpsol.exe     glpsol.exe     mportRes.vbs     paramNotWritten.dat                                                                                                    | 07/02/2021 20:56<br>07/02/2021 20:56<br>07/02/2021 20:56                                                                                                    | Application<br>VBScript Script File<br>DAT File                                                                                                    | 544 KB<br>1 KB<br>1 KB                                                        |
| Network                                                                                             | README.md     README.txt     Result file explanations.xlsx                                                                                                    | 07/02/2021 20:56<br>07/02/2021 20:56<br>07/02/2021 20:56<br>07/02/2021 20:56                                                                                                    | MD File<br>Text Document<br>Microsoft Excel W                                                                                                    | 1 KB<br>1 KB<br>17 KB                                                         |
|                                                                                                    | SheetsForm.frm<br>SheetsForm.frx<br>showForm.bas                                                                                                    | 07/02/2021 20:56<br>07/02/2021 20:56<br>07/02/2021 20:56                                                                                                    | FRM File<br>FRX File<br>BAS File                                                                                                    | 16 KB<br>4 KB<br>1 KB                                                         |
|                                                                                                    | start_optimization.bat  ThisWorkbook.cls  variables.bas                                                                                                    | 07/02/2021 20:56<br>07/02/2021 20:56<br>07/02/2021 20:56                                                                                                    | Windows Batch File<br>CLS File<br>BAS File                                                                                                    | 2 KB<br>1 KB<br>1 KB                                                          |

Figure 1: FlexTool root folder. The main interface file **flexTool.xlsm** is highlighted. The input file can be found in the **InputData** folder

c) The extracted folder contains an **InputData** folder where you can find input excel workbooks, the executables files and the main interface of the tool, which is an excel file named flexTool.xlsm (highlighted in Figure 1).

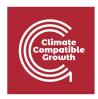

#### Enabling macros in the main worksheet

- a) From the root folder, open "flextTool.xlsm" excel file.
- b) You may be asked if you trust the document. Click "yes"

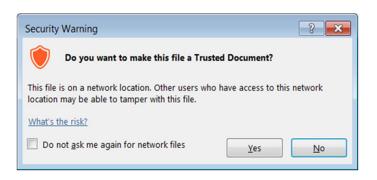

c) After opening the file you should enable content of the workbook

| File       | Home                    | Insert | Page Layout      | Formulas | Data | Review        | View  | Help        | Format      | į. | Ç |
|------------|-------------------------|--------|------------------|----------|------|---------------|-------|-------------|-------------|----|---|
|            | 🔏 Cut                   |        | ~                | A        | Ă    | = = =         | 87 -  | ab Wrap     | Text        | 1  | G |
| Paste<br>* | 🐝 Format P<br>Slipboard | ainter | B I U -          |          | A •  | = = =         | Align |             | je & Center | *  | 5 |
| -          |                         |        | me active conten | 0.699    |      | ck for more o |       | parenter an | Content     |    |   |
| Picture    | 21 *                    | ×      | √ fx             |          |      |               |       |             |             |    |   |
| A          | В                       |        | с                |          |      |               |       | D           | 1           |    |   |

- d) Enable macros:
  - 1. From the excel menu go to "File" -> "Options".
  - 2. Then from the left pane select "Trust Center"
  - 3. Click on "Trust Center Settings"
  - 4. A new window will open. From the left pane select "Macro Settings"
  - 5. Enable "Trust access to the VBA project object model"
  - 6. Click "OK" to save settings and close.

Note: These steps are needed only for the first time you run the tool.

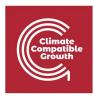

| cel Options         |                                                                                        | ?                   | 1  |
|---------------------|----------------------------------------------------------------------------------------|---------------------|----|
| Seneral<br>Formulas | 💓 Help keep your documents safe and your computer secure and healthy.                  |                     |    |
| roofing             | Security & more                                                                        |                     |    |
| ave                 | Visit Office.com to learn more about protecting your privacy and security.             |                     |    |
| anguage             | Microsoft Trustworthy Computing                                                        |                     |    |
| ase of Access       | Microsoft Excel Trust Center                                                           |                     |    |
| dvanced             | The Trust Center contains security and privacy settings. These settings help keep your | Irust Center Settin | ~~ |
| ustomize Ribbon     | computer secure. We recommend that you do not change these settings.                   | Irust Center Setun  | gs |
| uick Access Toolbar |                                                                                        |                     |    |
| dd-ins              |                                                                                        |                     |    |
| rust Center         |                                                                                        |                     |    |
|                     |                                                                                        |                     |    |
|                     |                                                                                        |                     |    |
|                     |                                                                                        |                     |    |
|                     |                                                                                        |                     |    |
|                     |                                                                                        |                     |    |
|                     |                                                                                        |                     |    |
|                     |                                                                                        |                     |    |
|                     |                                                                                        |                     |    |
|                     |                                                                                        |                     |    |
|                     |                                                                                        |                     |    |
|                     |                                                                                        |                     |    |
|                     |                                                                                        |                     |    |
|                     |                                                                                        |                     |    |

| rust Center                                                                                                    |                                                                                                    |    | ?   | ×    |
|----------------------------------------------------------------------------------------------------|----------------------------------------------------------------------------------------------------|----|-----|------|
| Trusted Publishers<br>Trusted Locations<br>Trusted Documents<br>Trusted Add-in Catalogs<br>Add-ins<br>ActiveX Settings | Macro Settings         Disable all macros without notification         Disable all macros with notification         Disable all macros except digitally signed macros         Enable all macros (not recommended; potentially dangerous code can run)         Developer Macro Settings |    |     |      |
| Macro Settings<br>Protected View<br>Message Bar<br>External Content<br>File Block Settings<br>Privacy Options          | ✓ Trust access to the <u>V</u> BA project object model                                                                                                    |    |     |      |
|                                                                                                    |                                                                                                    | OK | Car | ncel |

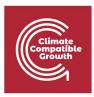

| Error:                                      | Cause/Possible solution                    |
|---------------------------------------------|--------------------------------------------|
| Result file created but empty               | Solver memory issue, CLP can handle        |
|                                             | larger models than GLPSOL                  |
| Programmatic access to visual basic project | Check macro settings. "Trust access to the |
| is not trusted                              | VBA project object model" have to be       |
|                                             | selected                                   |
| flexmodel.mod:240: ts_inflow[NODE,0] out    | You may have wrong time series, try to     |
| of domain (or similar)                      | update the time series                     |
| Anti-virus program blocks some of the       | Make an exception in the anti-virus        |
| used executables: clp.exe, glpsol.exe,      | program for the executable                 |
| wtee.exe                                    |                                            |

#### Troubleshooting:

If optimization fails check errors from Results/Input data file name/Scenario name/output\_[D/I]\_y.txt.

(x = scenario number, y = phase number in optimisation, D/I = dispatch or investment mode)

The table above summarizes the possible errors you may encounter in the installation process and possible causes and solutions.

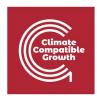

## The main files

The tool includes three main MS Excel files:

- The main flexTool.xlsm file
- Input data files
- Result files
- 1) The **flexTool.xlsm** file acts as the interface to the tool. It is used to select the model and scenario used in the simulation, start running the model and define the sensitivity cases in "Sensitivity definitions" sheet.

| Run Scenarios<br>Import results<br>Import summary<br>only<br>Write time series | Options for the modelling process:<br>Useve results file open after importing res<br>import results after optimisation<br>Create plots in the results file<br>Use parallel calculation (no. of threads in<br>Run in the background |                   |                                                     | Sensitivity definitions<br>Settings and filters<br>FIEXTOOSI                                                                                                    |
|--------------------------------------------------------------------------------|----------------------------------------------------------------------------------------------------|-------------------|-----------------------------------------------------|----------------------------------------------------------------------------------------------------|
| and Run Scenarios                                                              | 1.400 - 1.0                                                                                                    |                   |                                                     |                                                                                                    |
| Active input files:                                                            | Inactive input files:                                                                                                    | Active scenarios: | Inactive scenarios:                                 | Instructions                                                                                                    |
| template.xlsm                                                                  | <>>                                                                                                    | Base              | <>>                                                 | General                                                                                                    |
|                                                                                | <>>                                                                                                    | Invest            | <->                                                 | - This file contains macros. Macros must be enabled for this sheet and for Excel in general. See 'Getting Started' for more info.                                                                                                    |
|                                                                                | <-> demoModel-1.xlsm                                                                                                    |                   | <->                                                 | - Edit only blue and light blue cells                                                                                                    |
|                                                                                | 42                                                                                                    |                   | demo1_invest_transCap                               |                                                                                                    |
|                                                                                | <-> demoModel-2-2017.xlsm                                                                                                    |                   | <-> demo1_invest_genCap                             | Run scenarios:                                                                                                    |
|                                                                                | demoModel-2-2030.xlsm                                                                                                    |                   | demo1_invest_storages                               | - Tool will run all the active scenarios in the right selection for all the active input files in the left selection                                                                                                    |
|                                                                                | ↔                                                                                                    |                   | <-> demo1_invest_all                                | - Swap scenarios or input files on or off using the green arrows                                                                                                    |
|                                                                                | <-> template-EVs.xlsm                                                                                                    |                   | <->                                                 | - Write new input file or scenario names to either column                                                                                                    |
|                                                                                | <->                                                                                                    |                   | <-> demo2_storages                                  |                                                                                                    |
|                                                                                |                                                                                                    |                   | demo2_PV                                            | Sensitivity definitions:<br>- Tool will create parameters for the scenarios in the right selection area using the changes defined in the 'Sensitivity definitions' sheet                                                                                                    |
|                                                                                | (c)                                                                                                    |                   | <-> demoz_windGas                                   |                                                                                                    |
|                                                                                | (c)                                                                                                    |                   |                                                     | <ul> <li>The scenario name has to be exactly the same in both sheets (case sensitive)</li> <li>If there are no data changes defined in the 'sensitivity definitions' for a particular scenario, then the scenario is run without changes (i.e. a base scenario)</li> </ul>                                                             |
|                                                                                | 6                                                                                                    |                   | template storageMW                                  | <ul> <li>In there are to data changes defined in the sensitivity definitions for a particular scenario, then the scenario is run without changes (i.e. a dase scenario)</li> <li>Data structure is the same as in the input files. All other data can be changed in the 'sensitivities definitions' except for time series.</li> </ul> |
|                                                                                | 62                                                                                                    |                   | template_storage/www<br>stemplate_storage/ree       | <ul> <li>- Data structure is the same as in the input files. All other data can be changed in the sensitivities derinitions' except for time series.</li> <li>- In the 'sensitivity definitions' sheet, the input data sheet names must be repeated at each row in the light grey column (B).</li> </ul>                               |
|                                                                                | 4                                                                                                    |                   | <-> template_storagerree                            | <ul> <li>In the sensitivity deminions sheet, the input data sheet names not be repeated at each low in the ngit grey column (6).</li> <li>New rows can be added as needed.</li> </ul>                                                                                                    |
|                                                                                |                                                                                                    |                   | template_changeDemand<br><> template_changeTransfer |                                                                                                    |
|                                                                                |                                                                                                    |                   | <>> template_change nansien                         | Japacity<br>Import results:                                                                                                    |
|                                                                                |                                                                                                    |                   | ()<br>()                                            | import results' will import active ('to be run') scenarios from active input files                                                                                                    |
|                                                                                | 6                                                                                                    |                   | 6                                                   | <ul> <li>Import results with import active (to be full scenarios from active input nies)</li> <li>Results can be also imported automatically using the checkbox 'Import results after optimisation'</li> </ul>                                                                                                    |
|                                                                                | 63                                                                                                    |                   | 62                                                  | - results and the use inserted when internet using the encerted in insert results after optimisation                                                                                                    |
|                                                                                | (3)                                                                                                    |                   | 63                                                  | - Only cases with same grids and nodes can be correctly collected to the same result excel file                                                                                                    |
|                                                                                | ()<br>()                                                                                                    |                   | ()<br>()                                            | <ul> <li>Only cases with same groups and needs to be concerned to the same task in the same task in the same file sontaining different energy systems can be optimised at the same time, but it is better not to import them to the same file</li> </ul>                                                                               |
|                                                                                |                                                                                                    |                   | 6                                                   | input they containing an inclusing systems can be optimised on the same time, but it is better not to import them to the same me                                                                                                    |
|                                                                                |                                                                                                    |                   |                                                     |                                                                                                    |

2) **Input file:** In FlexTool the Input data file define the model version. The flexTool.xlsm file is the same for all countries or regions, but input data is unique and case-specific. Therefore every case, region or model year needs its own input data file (e.g., Thailand 2019, Thailand 2030).

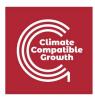

| 1  | A    | В      | С           | D           | E            | F            | G                    | 1              | J                   | к             | L                | м     | N                     | 0         | P     | Q   | 1 |
|----|------|--------|-------------|-------------|--------------|--------------|----------------------|----------------|---------------------|---------------|------------------|-------|-----------------------|-----------|-------|-----|---|
| 1  | grid | node   | nodeGroup   | nodeGroup2  | demand (MWh) | import (WWh) | capacity margin (MW) | use ts_reserve | use dynamic reserve | print results | color in results | IREN  | empty row<br>A<br>exT | ଇଆ        |       |     |   |
| 2  | elec | nodeA  | mainland    |             | 7008000      | 350400       | 35                   | 1              | 0                   | 1             |                  |       |                       |           |       |     |   |
| 3  | elec | nodeB  | mainland    |             | 2190000      |              | 10                   | 1              | 0                   | 1             |                  |       |                       |           |       |     |   |
| 4  | elec | nodeC  | mainland    |             | 3504000      |              | 20                   | 1              | 0                   | 1             |                  |       |                       |           |       |     |   |
| 5  | elec | nodeD  |             |             | 438000       |              | 5                    | 1              | 1                   | 1             |                  |       |                       |           |       |     |   |
| 6  |      |        |             |             |              |              |                      |                |                     |               |                  |       |                       |           |       |     |   |
| 7  |      |        |             |             |              |              |                      |                |                     |               |                  |       |                       |           |       |     |   |
| 8  |      |        |             |             |              |              |                      |                |                     |               |                  |       |                       |           |       |     |   |
| 9  |      |        |             |             |              |              |                      |                |                     |               |                  |       |                       |           |       |     |   |
| 10 |      |        |             |             |              |              |                      |                |                     |               |                  |       |                       |           |       |     |   |
| 11 |      |        |             |             | -            |              |                      |                |                     |               |                  |       |                       |           |       |     |   |
| 4  | •    | info m | aster node( | Group gridN | ode unit_ty  | /pe fuel     | unitGrou             | qu             | units               | node          | eNode            | ts_cf | ts_inflow             | ts_energy | ts_im | por | + |

3) **Result output files:** The results file includes a diverse range of results for all the scenarios. The user can show only one scenario or to compare results from multiple scenarios.

Once you run the model, a result folder is generated in the root folder which contains the result output excel files.

| 1  | А                                     | В            | С             |
|----|---------------------------------------|--------------|---------------|
| 1  | Update sheets window                  | template     | template      |
| 2  |                                       | Base         | Invest        |
| 3  | Status                                | Optimal      | Optimal       |
| 4  | Optimal objective                     | 1.06E+11     | 5203698667    |
| 5  | Iterations                            | 211          | 286           |
| 6  | Solving time (s)                      | 0.272        | 0.362         |
| 7  |                                       |              |               |
| 8  | Total cost obj. function (M CUR)      | 106431       | 5203.7        |
| 9  | Total cost calculated (M CUR)         | 107108.2721  | 6247.177294   |
| 10 | Operational cost of units (M CUR)     | 1357.965577  | 1348.286882   |
| 11 | Investment cost of units (M CUR)      | 0            | 183.1187884   |
| 12 | Investment cost for transfers (M CUR) | 0            | 8.86285496    |
| 13 | Penalty costs (M CUR)                 | 105750.3066  | 4706.908769   |
| 14 | Curtailment payments (M CUR)          | 55.37235204  | 16.66851774   |
| 15 |                                       |              |               |
| 16 | Time in use in years                  | 0.022146119  | 0.022146119   |
| 17 | Full time series in years             | 1            | 1             |
| ** | summary_D summary_l not               | de node_plot | events rampRo |

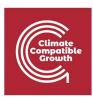

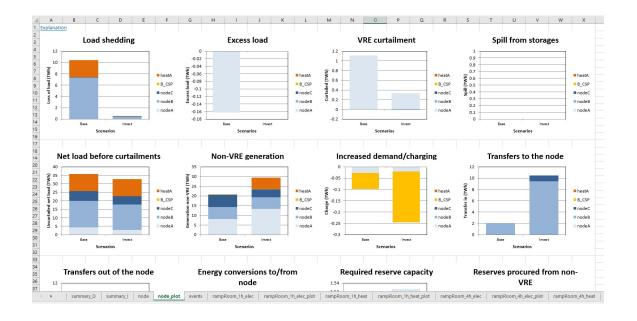

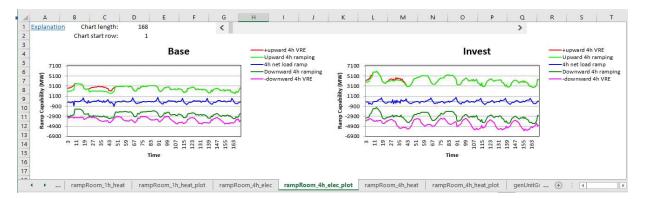

# Running a model

As we said in FlexTool, the input data file will define the model version. A few models and templates are included in the package and you can read them from "InputData" folder in the root folder.

- "template.xlsm" is the template to create new models
- "template-XX.xlsm" are additional example templates with specific technologies
- Other input data files such as country-specific or versions for different years demo models.

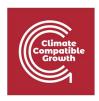

To run a model:

- Open the interface worksheet ("flexTool.xlsm"). Make sure macros are enabled, as explained above.
- Navigate to "Sensitivity scenarios" sheet.
- Click on the first cell in "Active input files" column.
- A file picker opens. Select "template.xlsm" from **InputData** folder and click "Open".

| Clipboard 5         |                                                 |                     | Number 5                          |                        | Insert Delete Forma<br>Cells                                                      |                       | Find &            |                   |              |       |    |
|---------------------|-------------------------------------------------|---------------------|-----------------------------------|------------------------|-----------------------------------------------------------------------------------|-----------------------|-------------------|-------------------|--------------|-------|----|
| * E × ✓ .<br>8      | C D                                             | E F                 | G H                               | 1.1                    | J                                                                                 |                       | K L               | м                 | N O          | P     | ,  |
| Run Scenarios       | Options for the modelling process:              | 1.00                |                                   | Sensitivity definitio  | 15                                                                                |                       |                   |                   |              |       |    |
| Run Scenarios       | Leave results file open after importing results | ults                |                                   | Settings and filters   | -                                                                                 |                       |                   |                   |              |       |    |
| Import results      | Import results after optimisation               |                     |                                   |                        | IRENA                                                                             |                       |                   |                   |              |       |    |
| import results      | Create plots in the results file                |                     |                                   |                        | INLINA                                                                            |                       |                   |                   |              |       |    |
| Import summary      | Use parallel calculation (no. of threads in t   | the cottings sheet) |                                   | 💶 Open                 |                                                                                   |                       |                   |                   |              | ×     | 4  |
| only                | Run in the background                           | ine second source() |                                   |                        | is PC → Local Disk (C:) → FlexTool → FlexT                                        | ool-v2.0 → InputData  | ~                 | ڻ ب Sear          | ch InputData |       |    |
|                     | With in the background                          |                     |                                   | Organise • New fold    | er.                                                                               |                       |                   |                   | 80. •        |       |    |
| Write time series   |                                                 |                     |                                   |                        | Name                                                                              | Date modified         | Type              | Size              | Acc. 7       |       | 1  |
| and Run Scenarios   |                                                 |                     |                                   | 🖈 Quick access         | demoModel-1.xism                                                                  | 07/02/2021 20:56      | Microsoft Excel M | 4.402 KB          |              |       |    |
| active input files: | Inactive input files:                           | Active scenarios:   | Inactive scenarios:               | 🔲 Desktop 🛛 🖈          | demoModel-1-select weeks.xlsx                                                     | 07/02/2021 20:56      | Microsoft Excel W | 2,625 KB          |              |       |    |
| emplate.xlsm        | <>                                              | Base                | 65                                | 🕹 Downloads 🖈          | demoModel-2-2017.xlsm                                                             | 07/02/2021 20:56      | Microsoft Excel M | 4,119 KB          |              |       |    |
|                     | demoModel-1.xism                                | Invest              | 60<br>60                          | Documents 🖈            | demoModel-2-2030.xism                                                             | 07/02/2021 20:56      | Microsoft Eccel M | 4,119 KB          |              |       |    |
|                     |                                                 |                     | demo1_invest_transCap             | Pictures 🖈             | template.xlsm                                                                     | 07/02/2021 20:56      | Microsoft Excel M | 3,823 KB          |              |       |    |
|                     | <-> demoModel-2-2017.xlsm                       |                     | demo1_invest_genCap               | flextool               | template-EVs.xlsm                                                                 | 07/02/2021 20:56      | Microsoft Excel M | 3,193 KB          |              |       |    |
|                     | <-> demoModel-2-2030.xlsm                       |                     | <-> demo1_invest_storages         | FlexTool-v2.0          |                                                                                   |                       |                   |                   |              |       |    |
|                     | template-EVs.xlsm                               |                     | demo1_invest_all                  | InputData              |                                                                                   |                       |                   |                   |              |       |    |
|                     | <>> template-cv3.xisiii                         |                     | <-> demo2 storages                | Results                |                                                                                   |                       |                   |                   |              |       |    |
|                     | <>>                                             |                     | <-> demo2_PV                      | Microsoft Excel        |                                                                                   |                       |                   |                   |              |       |    |
|                     | •                                               |                     | demo2_windGas                     | OneDrive               |                                                                                   |                       |                   |                   |              |       |    |
|                     |                                                 |                     | (c)<br>(c)                        | This PC                |                                                                                   |                       |                   |                   |              |       | na |
|                     | ₩<br>₩                                          |                     | <>> template storageMW            |                        |                                                                                   |                       |                   |                   |              |       |    |
|                     | ↔                                               |                     | template_storageFree              | CD Drive (E:) virtic * | -                                                                                 |                       |                   |                   |              |       |    |
|                     | •                                               |                     | template_changeDeman              |                        | ame: template.xlsm                                                                |                       |                   | MS Excel          | (*2lx.*)     | ~     |    |
|                     | (c)<br>(c)                                      |                     | <-> template_changeTransfe<br><-> | n                      |                                                                                   |                       | Too               | ls ▼ <u>Ω</u> per | 1 Ci         | ancel |    |
|                     | ↔<br>↔                                          |                     | 6                                 | - 'Import results' wil | (import active ('to be run') scenarios fro                                        | om active input files |                   |                   |              |       | 1  |
|                     | •                                               |                     | 60                                |                        | imported automatically using the chec                                             |                       | optimisation'     |                   |              |       |    |
|                     | ↔                                               |                     | (c)                               |                        |                                                                                   |                       |                   |                   |              |       |    |
|                     |                                                 |                     | <->                               |                        | ne grids and nodes can be correctly coll<br>different energy systems can be optin |                       |                   |                   |              |       |    |
|                     | (c)<br>(c)                                      |                     | <>>                               | - Input files contains |                                                                                   |                       |                   |                   |              |       |    |

- In "Active Scenarios" column, activate the "Base" scenario.
- You can toggle scenarios active or inactive by clicking on the green arrow ("<->").
- Only scenarios in the "Active Scenarios" column will be run by the model.

| Active scenarios: |     | Inactive scenarios:   |
|-------------------|-----|-----------------------|
| Base              | <-> |                       |
|                   | <-> | Invest                |
|                   | <-> |                       |
|                   | <-> | demo1_invest_transCap |
|                   | <-> | demo1_invest_genCap   |
|                   | <-> | demo1_invest_storages |
|                   | <-> | demo1_invest_all      |
|                   | <-> |                       |
|                   | <-> | demo2_storages        |
|                   | <-> | demo2_PV              |
|                   | <-> | demo2_windGas         |
|                   | <-> |                       |
|                   | <-> |                       |

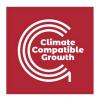

• Click on "Write time series and Run Scenarios" to start running the model.

**Note:** Input file must be closed before running the model. If the input file is still open FlexTool will warn you to close the file.

- A prompt window will open while the model is running to display the status of the execution.
- In "Options for the modelling process" you can set various processing options.

| Options for the modelling process:                              |
|-----------------------------------------------------------------|
| Leave results file open after importing results                 |
| Import results after optimisation                               |
| Create plots in the results file                                |
| Use parallel calculation (no. of threads in the settings sheet) |
| Run in the background                                           |
|                                                                 |
|                                                                 |
|                                                                 |

| C:\Windows\system32\cmd.exe  |   | 2 <u></u> | ×      |
|------------------------------|---|-----------|--------|
| Total number of scenarios:   | 1 |           | ~      |
| Scenarios started so far:    | 1 |           |        |
| Scenarios not yet started:   | 0 |           |        |
| Scenarios currently ongoing: | 1 |           |        |
| Scenarios failed:            | 0 |           |        |
| Scenarios already finished:  | 0 |           |        |
|                              |   |           |        |
|                              |   |           |        |
|                              |   |           |        |
|                              |   |           |        |
|                              |   |           |        |
|                              |   |           |        |
|                              |   |           |        |
|                              |   |           |        |
|                              |   |           |        |
|                              |   |           |        |
|                              |   |           |        |
|                              |   |           | $\sim$ |

If the option is enabled, after successful execution of the model results file is automatically opened. In any case, results are automatically saved in the "Results" folder in the root directory.

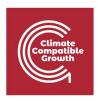

In the results file go to the "summary\_D" sheet which contains the most important results. You can use the quick selection window to find "summary\_D" sheet to explore the results. The attributed input data files and scenarios are shown on the top two rows.

| File Home Insert Page Layout Formula        | is Data Revier                                                                             | w Vie                                                                                   | w Help 🖓 Tell men                                                                            | what you want to do         |                          |                   |                 |           |              |              |                             | Sheets                                                | >  |
|---------------------------------------------|--------------------------------------------------------------------------------------------|-----------------------------------------------------------------------------------------|----------------------------------------------------------------------------------------------|-----------------------------|--------------------------|-------------------|-----------------|-----------|--------------|--------------|-----------------------------|-------------------------------------------------------|----|
| Calibri V 11 V                              | A A = =                                                                                    | 187.                                                                                    | ab Wrap Text                                                                                 | General 🗸                   |                          | Normal            | Bad             |           |              | × 🗊          | Σ Aut                       | FLEXIBILITY                                           |    |
| aste S Compt Puiston B I U + U + 🖄          |                                                                                            | -                                                                                       | Merge & Center +                                                                             | \$ - % , 60 .00             | Conditional Format as    | Good              | Neutral         |           | Insert Del   |              | 😈 Fill 🕯                    | summary_D                                             |    |
| 😴 💞 Format Painter                          | · A · = = ·                                                                                |                                                                                         | Merge & Center *                                                                             | \$ * % * 00 →0              | Formatting * Table *     | 0000              |                 |           |              |              | 📌 Cle                       | node<br>node plot                                     | 1  |
| Clipboard 🖏 Font                            | r <u>s</u>                                                                                 | AI                                                                                      | ignment 🕫                                                                                    | Number 🕞                    |                          | Styles            |                 |           | Cells        |              |                             | events                                                |    |
| 1 * : × ✓ fx                                |                                                                                            |                                                                                         |                                                                                              |                             |                          |                   |                 |           |              |              |                             | rampRoom_1h_elec<br>rampRoom_1h_elec_plot             |    |
| 1 · · · · / // //                           |                                                                                            |                                                                                         |                                                                                              |                             |                          |                   |                 |           |              |              |                             | rampRoom_1h_heat<br>rampRoom_1h_heat_plot             |    |
| A                                           | B                                                                                          | С                                                                                       | D                                                                                            |                             |                          |                   | E               | F         | G            | н            | 1                           | rampRoom_4h_elec                                      |    |
| Update sheets window                        | template                                                                                   |                                                                                         |                                                                                              |                             |                          |                   |                 |           |              |              |                             | rampRoom_4h_elec_plot                                 | _  |
|                                             | Base                                                                                       |                                                                                         |                                                                                              |                             |                          |                   |                 |           |              |              |                             | OPERATIONS                                            |    |
| Status                                      | Optimal                                                                                    |                                                                                         | If the status is not optimal, then the results are not correct                               |                             |                          |                   |                 |           |              |              |                             | genUnitGroup_elec<br>genUnitGroup_elec_plot           |    |
| Optimal objective                           | 1.06E+11                                                                                   |                                                                                         | Objective value as given by the solver                                                       |                             |                          |                   |                 |           |              |              |                             | genUnitGroup_csp                                      |    |
| Iterations                                  | 211                                                                                        |                                                                                         | Number of iterations the solver performed before finding the optimal solution                |                             |                          |                   |                 |           |              |              |                             | genUnitGroup_csp_plot<br>genUnitGroup_heat            |    |
| Solving time (s)                            | 0.272                                                                                      |                                                                                         | How long the solver tool                                                                     | k to find the solution - do | oes not including data   | processing before | e and after the | solver    |              |              |                             | genUnitGroup_heat_plot                                |    |
|                                             |                                                                                            |                                                                                         |                                                                                              |                             |                          |                   |                 |           |              |              |                             | units_elec<br>units_elec_plot                         |    |
| Total cost obj. function (M CUR)            | 106431                                                                                     |                                                                                         | Minimized total system                                                                       | cost as given by the solv   | er (includes all penalty | costs and curtail | ment paymen     | t for VRE | generation   | not curtaile | ≥d)                         | units csp                                             |    |
| Total cost calculated (M CUR)               | 107108.2721                                                                                |                                                                                         | Total cost calculated from                                                                   | m variables and cost para   | ameters                  |                   |                 |           |              |              |                             | units_heat<br>units_heat_plot                         |    |
| Operational cost of units (M CUR)           | 1357.965577                                                                                |                                                                                         |                                                                                              |                             |                          |                   |                 |           |              |              |                             | transfers_elec                                        |    |
| Investment cost of units (M CUR)            | 0                                                                                          |                                                                                         |                                                                                              |                             |                          |                   |                 |           |              |              |                             | transfers_elec_plot<br>storageContent_elec            |    |
| Investment cost for transfers (M CUR)       | 0                                                                                          |                                                                                         |                                                                                              |                             |                          |                   |                 |           |              |              |                             | storageContent_elec_plot                              |    |
| Penalty costs (M CUR)                       | 105750.3066                                                                                |                                                                                         |                                                                                              |                             |                          |                   |                 |           |              |              |                             | storageContent_csp<br>storageContent_csp_plot         |    |
| Curtailment payments (M CUR)                | 55.37235204                                                                                |                                                                                         |                                                                                              |                             |                          |                   |                 |           |              |              |                             | storageContent_heat                                   |    |
|                                             |                                                                                            |                                                                                         |                                                                                              |                             |                          |                   |                 |           |              |              |                             | onlineUnit_elec<br>onlineUnit_elec_plot               |    |
| Time in use in years                        | 0.022146119                                                                                |                                                                                         | The amount of time selected by the in_use or in_use_invest in the ts_time sheet of the input |                             |                          |                   |                 |           |              |              |                             | inertiaUnit_elec<br>reserveUnit_elec                  |    |
| Full time series in years                   | 1                                                                                          |                                                                                         | The selected plus non-selected time defined in the ts_time sheet                             |                             |                          |                   |                 |           |              |              |                             | grid_t_elec                                           |    |
|                                             |                                                                                            |                                                                                         |                                                                                              |                             |                          |                   |                 |           |              |              |                             | grid_t_csp<br>grid_t_heat                             |    |
| Emissions                                   |                                                                                            |                                                                                         |                                                                                              |                             |                          |                   |                 |           |              |              |                             | transfers_t                                           |    |
| CO2 (Mt)                                    | 5.38523                                                                                    |                                                                                         | System-wide annualized                                                                       | CO2 emissions               |                          |                   |                 |           |              |              |                             | genUnit_elec<br>genUnit_elec_plot                     |    |
|                                             |                                                                                            |                                                                                         |                                                                                              |                             |                          |                   |                 |           |              |              |                             | COSTS                                                 | -  |
| General results                             | elec                                                                                       |                                                                                         |                                                                                              |                             |                          |                   |                 |           |              |              |                             | costs                                                 | -  |
| VRE share (% of annual demand)              | 26.59                                                                                      |                                                                                         | Energy share of VRE                                                                          |                             |                          |                   |                 |           |              |              |                             | costs plot                                            |    |
| Loss of load (% of annual demand)           | 21.06                                                                                      |                                                                                         | Share of unserved energy                                                                     |                             |                          |                   |                 |           |              |              |                             | costs_unitGroup<br>costs_unitGroup_plot               |    |
| -> ramp up constrained (% of annual demand) | 0                                                                                          |                                                                                         | Unserved energy caused by upward ramp limitations                                            |                             |                          |                   |                 |           |              |              |                             | costs_t                                               |    |
| Excess load (% of annual demand)            | oad (% of annual demand) 0.4634 Additional demand caused by minimum generation constraints |                                                                                         |                                                                                              |                             |                          |                   |                 |           | costs_t_plot | _            |                             |                                                       |    |
| Insufficient reserves (% of reserve demand) | 0                                                                                          |                                                                                         | Share of unserved reserved                                                                   | ve                          |                          |                   |                 |           |              |              |                             | NODES                                                 |    |
| Insufficient inertia (% of inertia demand)  | 0                                                                                          | 0 Share of unserved inertia (out of total required MWs)                                 |                                                                                              |                             |                          |                   |                 |           |              |              |                             | rampRoom 1h elec nodeA                                |    |
| Curtailment (% of VRE gen.)                 | 11.9                                                                                       |                                                                                         | Share of curtailed VRE or                                                                    | ut of total available VRE   |                          |                   |                 |           |              |              |                             | rampRoom_1h_elec_nodeA_plot<br>rampRoom_1h_elec_nodeB |    |
| -> ramp down constrained (% of VRE gen.)    | 0                                                                                          | 0 VRE curtailed to decrease downward ramp so that rest of the system manages to ramp up |                                                                                              |                             |                          | р                 |                 |           |              |              | rampRoom_1h_elec_node8_plot | 8                                                     |    |
| Peak load (MW)                              | 5398.49                                                                                    |                                                                                         | Highest demand in the modelled time series                                                   |                             |                          |                   |                 |           |              |              |                             | rampRoom_1h_elec_nodeC<br>rampRoom_1h_elec_nodeC_plot | 8  |
| Peak net load (MW)                          | 4611.38                                                                                    |                                                                                         | Highest demand minus \                                                                       | /RE generation and impo     | ort/export time series   |                   |                 |           |              |              |                             | rampRoom_1h_heat_heatA<br>rampRoom_1h_heat_heatA_plot | ŝ. |
|                                             |                                                                                            |                                                                                         |                                                                                              |                             |                          |                   |                 |           |              |              |                             | rampRoom_4h_elec_nodeA                                |    |
| Flexibility issues                          | elec                                                                                       |                                                                                         |                                                                                              |                             |                          |                   |                 |           |              |              |                             | rampRoom_4h_elec_nodeA_plot<br>rampRoom_4h_elec_nodeB | 8  |
| Loss of load (max MW)                       | 1539.69                                                                                    |                                                                                         | Highest unserved demand in the results                                                       |                             |                          |                   |                 |           |              |              |                             | rampRoom_4h_elec_nodeB_plot                           | 2  |
| Excess load (max MW)                        | -471.042                                                                                   |                                                                                         | Highest forced demand increase to avoid model infeasibility                                  |                             |                          |                   |                 |           |              |              |                             | rampRoom_4h_elec_nodeC<br>rampRoom_4h_elec_nodeC_plot |    |
| Reserve inadequacy (max MW)                 | 0                                                                                          |                                                                                         | Highest deficit of upwar                                                                     | d reserve                   |                          |                   |                 |           |              |              |                             | rampRoom_4h_heat_heatA                                |    |
| Insufficient inertia (TWs/a)                | 0                                                                                          |                                                                                         | Highest deficit in the ine                                                                   | ertia                       |                          |                   |                 |           |              |              |                             | rampRoom_4h_heat_heatA_plot<br>node t elec nodeA      | £. |

**Activity:** Try to run different combination of input files and scenarios that are included in the package and go through input files and results files to familiarize yourself with the Tool and content of each file.

In the following sessions you will learn to make your own input files and scenarios.